### Pokročilé bootloadery pro AVR

#### Představení pokročilých bootloaderů pro mikrokontroléry Atmel AVR (tedy i malá Arduina) s možností šifrování

### Atmel AVR

- Rodina 8bitových mikrokontrolérů
- Známé ATmega a ATtiny
- Arduino UNO = ATmega328 (+ATmega16U2)

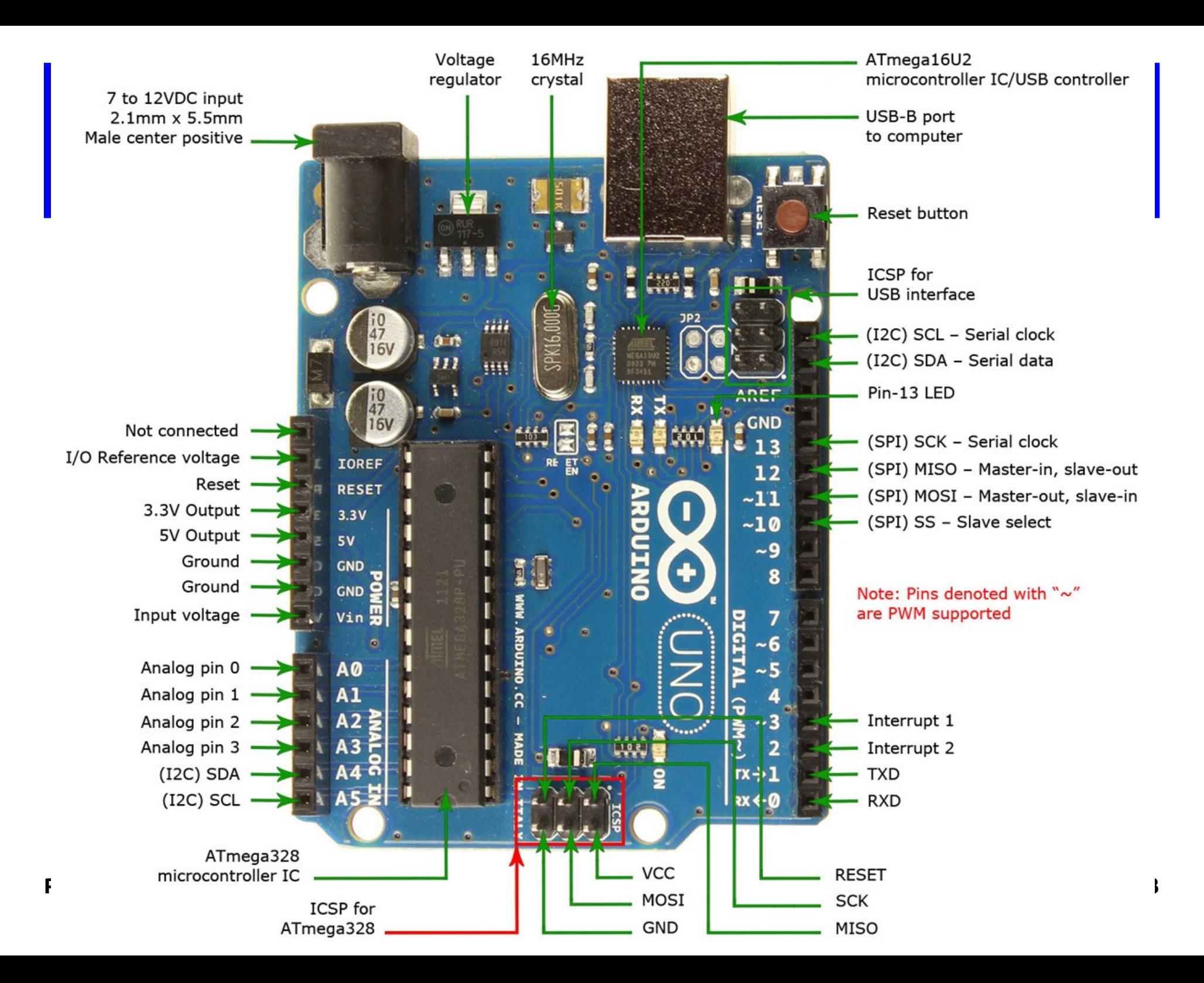

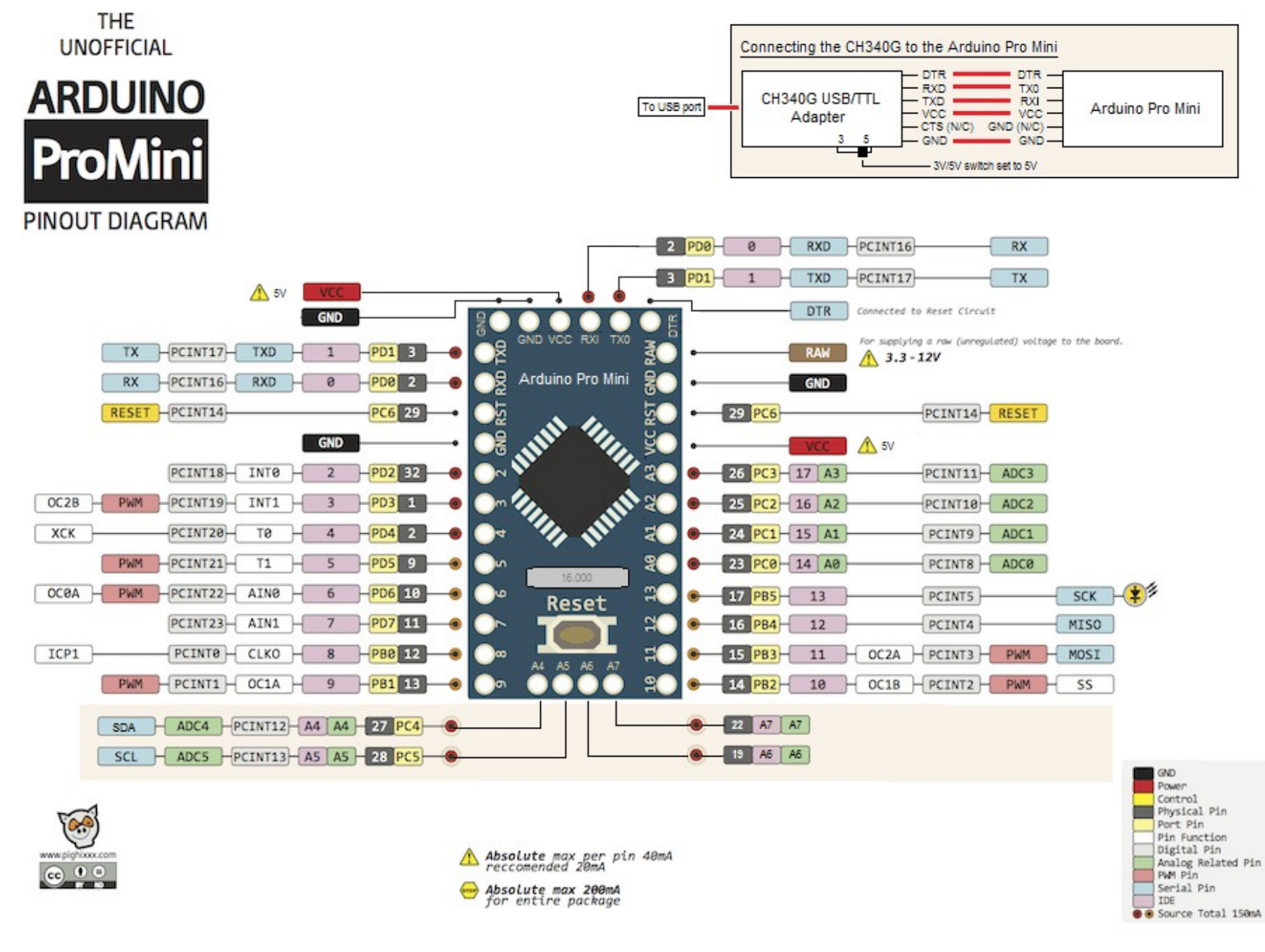

**Petr Stehlík (pstehlik.cz) Arduino bootloader 4**

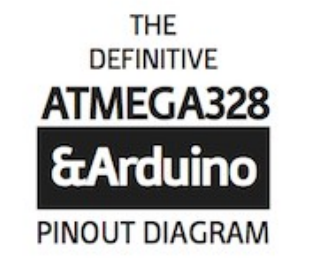

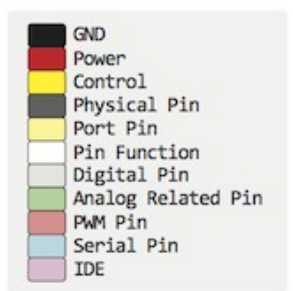

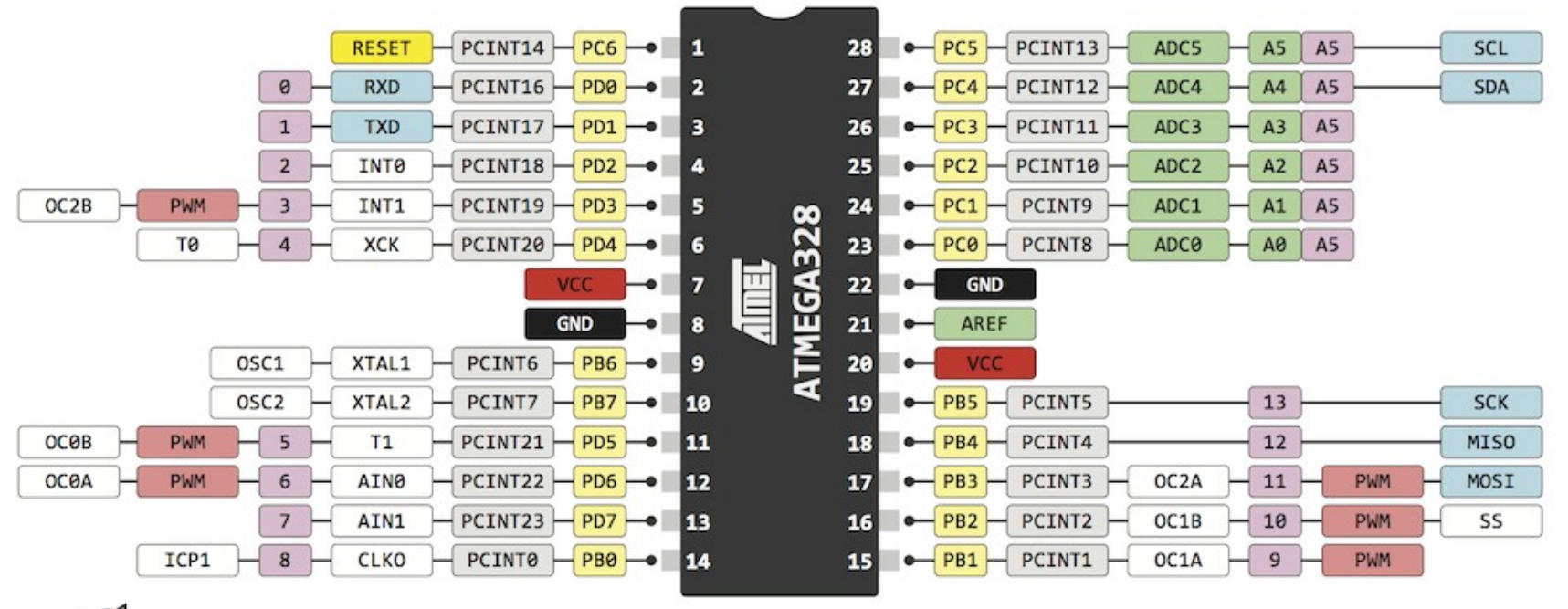

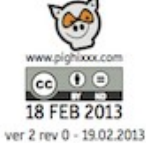

# Způsoby programování

- standardně ISP (ICSP) přes 6pinový konektor
- vysokonapěťové paralelní programování
- přes UART (sériový port) s pomocí bootloaderu (stačí tři dráty: RX, TX a GND)

#### Bootloader

- "zavaděč" programu, u Arduina spíš "programátor"
- Arduino bootloader čeká instrukce na seriovém portu
- implementuje ATMEL protokol STK500
- DTR signál resetuje v pravou chvíli (před a po)  $\mathbf{r}$
- průběh programování <http://baldwisdom.com/bootloading/>

# Pojistky?

- Fuses = třetí "trvalá paměť" vedle FLASH a EEPROM
- nastavuje parametry mikrokontroléru
- kalkulátor pojistek <http://www.engbedded.com/fusecalc/> [http://eleccelerator.com/fusecalc/fusecalc.php?chi](http://eleccelerator.com/fusecalc/fusecalc.php?chip=atmega328p) [p=atmega328p](http://eleccelerator.com/fusecalc/fusecalc.php?chip=atmega328p)
- nastavit velikost Boot Flash sekce (pozor na slova)
- zapnout Reset vektor
- zapsat pomocí avrdude

### avrdude

- programovací SW na PC straně
- mnoho podporovaných MCU (-p m328p)
- mnoho podporovaných HW programátorů (-c ...)
- umí programovat i přes síť (na Linuxu) (-P ...)
- součástí instalace ArduinoIDE nebo apt-get install avrdude

#### Arduino as ISP

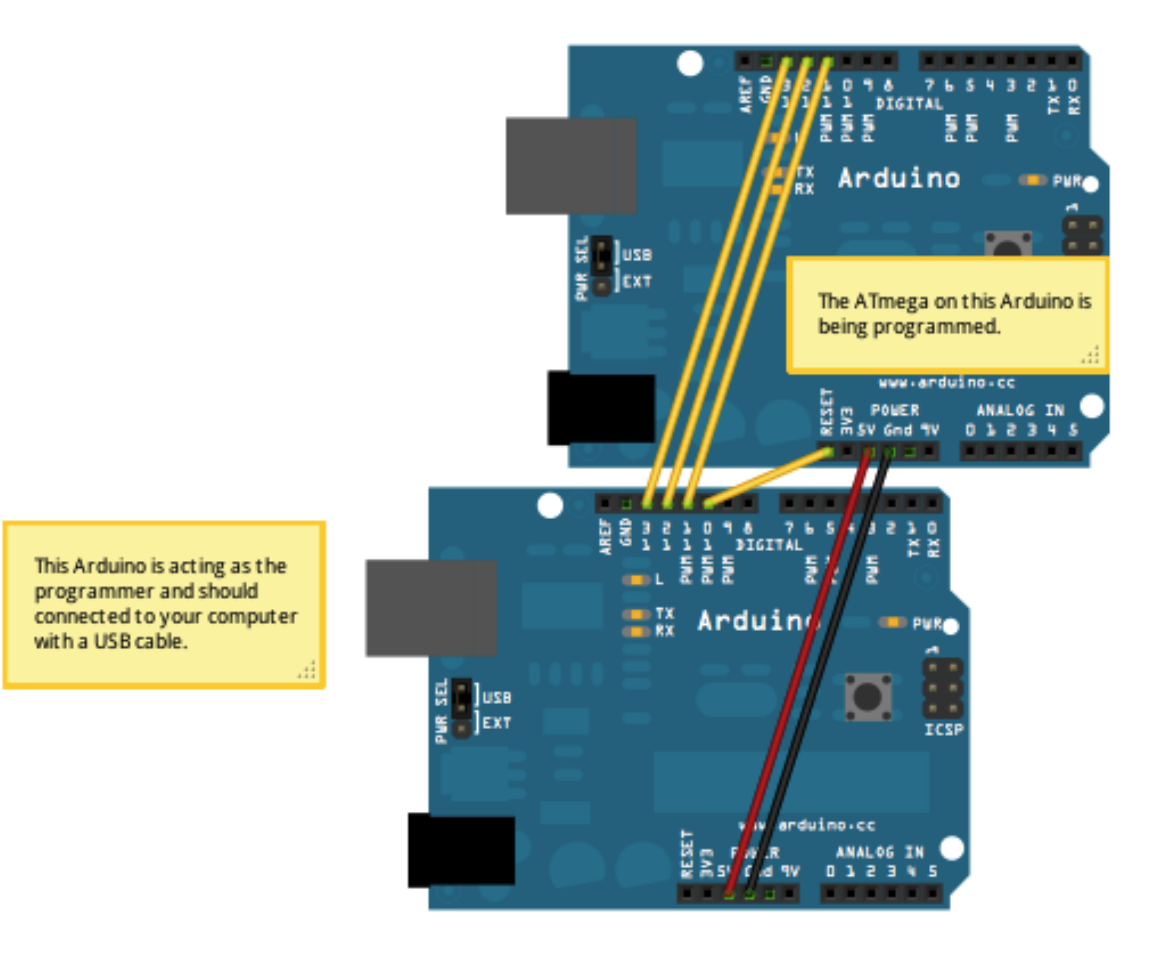

## Arduino bootloadery

- standardní 2kB v klonech Arduina z Číny
- Optiboot 0,5kB v Arduinu UNO <https://github.com/Optiboot/optiboot>
- "vypálení" bootloaderu Arduino IDE nebo avrdude

## Pokročilé klony Optiboot

- čtení/zápis EEPROM
- automatická detekce rychlosti sériové komunikace  $\mathcal{L}$
- menší než 512 bajtů (nemá smysl na Atmega)
- využití Flash jako EEPROM

# Čtení/zápis EEPROM

- roky otevřené issue 227 v GitHubu Optibootu
- mnoho forků práci s EEPROM implementuje  $\bullet$
- znáte Tranzistor Tester? Jeho klon Optibootu: [https://github.com/svn2github/transistortester/tree](https://github.com/svn2github/transistortester/tree/master/bootloaders/optiboot) [/master/bootloaders/optiboot](https://github.com/svn2github/transistortester/tree/master/bootloaders/optiboot)

## Flash jako EEPROM

- běžný program nemůže zapisovat do Flash paměti
- Majek našel trik, jak omezení/zákaz obejít: <https://github.com/majekw/optiboot/>
- běžná aplikace může použít Flash jako další "EEPROM"

#### One Way Loader

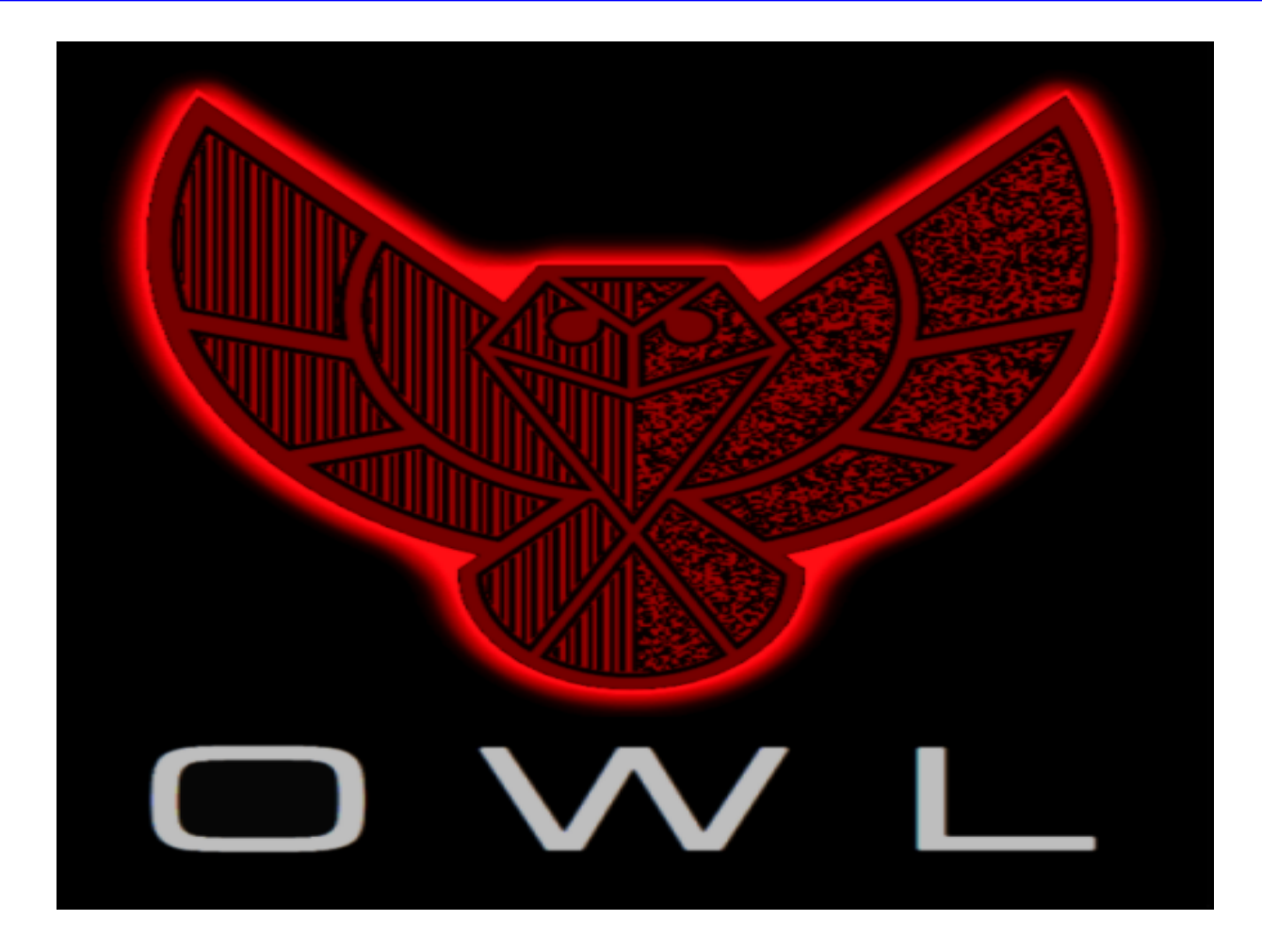

#### One Way Loader = OWL

- technické i programátorské masterpiece
- dokáže nahrát zašifrovaný firmware
- a dokáže to po jednom jediném drátu!
- funguje dobře nejen přes RS232 a RS485, ale i přes různá nečekaná média: zvuk, světlo či magnetismus
- a přitom má jen neuvěřitelných 512 bajtů
- obsáhlé Open Source řešení se skvělou dokumentací a komunikativním a ochotným autorem
- [http://jtxp.org/tech/onewayloader\\_en.htm](http://jtxp.org/tech/onewayloader_en.htm)

## Vlastnosti OWL

- kompatibilní s více než 100 typy ATtiny a ATmega
- mimořádně robustní jednosměrný datový přenos
- 128bitové šifrování zajišťuje bezpečnost a integritu přenášených dat, a unikátní identifikátory zařízení
- OWL software umí generovat série bootloaderů, stará se o cíle (targets) a spravuje klíče
- šifrovaný soubor obsahuje data pro Flash i EEPROM, vhodný pro bezpečné šíření aktualizací zařízení

## Postup použití OWL

- vygenerovat "target" (zavaděč)
- vypálit zavaděč a přepálit pojistky
- zapsat firmware přes OWL, kopie v "transmissions"
- · self-contained "transmission" soubor šířit dál
- <https://pstehlik.cz/prezent/owl-postup.sh>

```
# vypsat podporovane MCU
./owl --supported
# vygenerovat target "linuxdays" pro ATMEGA328P (=Arduino) @ 16 MHz
./owl --device=m328P --rxport=d0 --clock=16000 --targetname=linuxdavs
# presvedcit se, ze novy target existuje
ls -l targets/
# definovat parametry pro avrdude
DUDE="avrdude -p m328p -c arduino -P /dev/ttyUSB? -b 19200"
# nastavit pojistky pro ISP a 512bajtovy bootloader
SDUDE -U lfuse:w:0xff:m -U hfuse:w:0xde:m -U efuse:w:0xfd:m
# vypalit samotny bootloader
SDUDE - U flash:w:targets/linuxdays.hex
# zamknout MCU proti dalsimu zapisu i cteni
SDUDE - U lock:w:0x3c:m
# takto se posila samotny program (demo pro LinuxDays) pres USB prevodnik na serial
./owl -tn=linuxdays -ff=../../LinuxDays2018/LinuxDays2018.ino.hex -sp=/dev/ttyUSB0
# presvedcit se, ze byla vytvorena zaloha prenosu dat (transmission)
ls -l transmissions/20180820 linuxdays.owl
# takto je mozne kdykoliv pozdeji transmission znovu poslat
stty -F /dev/ttyUSB0 9600 cs8 -cstopb -parenb | cat 20180820 linuxdays.owl > /dev/ttyUSB0
```
## Díky za pozornost

… a těším se na otázky

Petr Stehlík [www.pstehlik.cz](http://www.pstehlik.cz/) [https://plus.google.com/+PetrStehlík](https://plus.google.com/+PetrStehl%C3%ADk) <https://joysfera.blogspot.com/> @joysfera